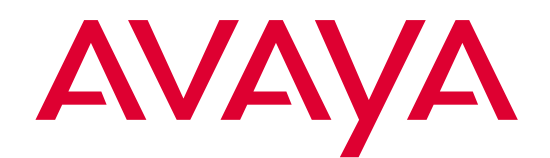

# **EC500 Extension to Cellular**

Release 3 Troubleshooting Guide

> 210-100-102 Issue 3 Comcode 700211238 January 2002

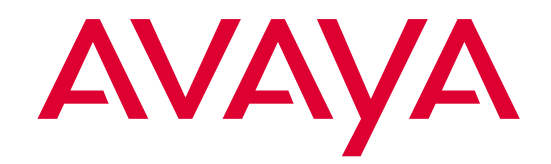

# **Copyright and Legal Notices**

#### **Copyright 2002, Avaya, Inc. All Rights Reserved**

#### **Notice**

Every effort was made to ensure that the information in this book was complete and accurate at the time of printing. However, information is subject to change.

#### **Avaya Web Page**

The World Wide Web home page for Avaya is: http://www.avaya.com

#### **Preventing Toll Fraud**

"Toll fraud" is the unauthorized use of your telecommunications system by an unauthorized party (for example, a person who is not a corporate employee, agent, subcontractor, or working on your company's behalf). Be aware that there may be a risk of toll fraud associated with your system and that, if toll fraud occurs, it can result in substantial additional charges for your telecommunications services.

#### **Avaya Fraud Intervention**

If you suspect you are being victimized by toll fraud and you need technical support or assistance, call the appropriate Avaya National Customer Care Center telephone number. Users of the MERLIN®, PARTNER®, and System 25 products should call 1 800 628-2888. Users of the System 75, System 85, DEFINITY® Generic 1, 2 and 3, and DEFINITY® ECS products should call 1 800 643-2353.

#### **Providing Telecommunications Security**

Telecommunications security of voice, data, and/or video communications is the prevention of any type of intrusion to, that is, either unauthorized or malicious access to or use of, your company's telecommunications equipment) by some party.

Your company's "telecommunications equipment" includes both this Avaya product and any other voice/data/video equipment that could be accessed via this Avaya product (i.e., "networked equipment").

An "outside party" is anyone who is not a corporate employee, agent, subcontractor, or working on your company's behalf. Whereas, a "malicious party" is anyone, including someone who may be otherwise authorized, who accesses your telecommunications equipment with either malicious or mischievous intent.

Such intrusions may be either to/through synchronous (time-multiplexed and/or circuit-based) or asynchronous (character-, message-, or packet-based) equipment or interfaces for reasons of:

- Utilization of capabilities special to the accessed equipment
- Theft (such as, of intellectual property, financial assets, or toll-facility access)
- Eavesdropping (privacy invasions to humans)
- Mischief (troubling, but apparently innocuous, tampering)
- Harm (such as harmful tampering, data loss or alteration, regardless of motive or intent)

Be aware that there may be a risk of unauthorized intrusions associated with your system and/or its networked equipment. Also realize that, if such an intrusion should occur, it could result in a

variety of losses to your company including, but not limited to, human/data privacy, intellectual property, material assets, financial resources, labor costs, and/or legal costs.

#### **Your Responsibility for Your Company's Telecommunications Security**

The final responsibility for securing both this system and its networked equipment rests with you – an Avaya customer's system administrator, your telecommunications peers, and your managers. Base the fulfillment of your responsibility on acquired knowledge and resources from a variety of sources including, but not limited to:

- **Installation documents**
- System administration documents
- Security documents
- Hardware-/software-based security tools
- Shared information between you and your peers
- Telecommunications security experts

 To prevent intrusions to your telecommunications equipment, you and your peers should carefully program and configure your:

- Avaya-provided telecommunications systems and their interfaces
- Avaya-provided software applications, as well as their underlying hardware/software platforms and interfaces
- Any other equipment networked to your Avaya products

Avaya does not warrant that this product or any of its networked equipment is either immune from or will prevent either unauthorized or malicious intrusions. Avaya will not be responsible for any charges, losses, or damages that result from such intrusions.

#### **Federal Communications Commission Statement**

**Part 15: Class A Statement.** This equipment has been tested and found to comply with the limits for a Class A digital device, pursuant to Part 15 of the FCC Rules. These limits are designed to provide reasonable protection against harmful interference when the equipment is operated in a commercial environment. This equipment generates, uses, and can radiate radio-frequency energy and, if not installed and used in accordance with the instructions, may cause harmful interference to radio communications. Operation of this equipment in a residential area is likely to cause harmful interference, in which case the user will be required to correct the interference at his own expense.

**Part 15: Class B Statement.** This equipment has been tested and found to comply with the limits for a Class B digital device, pursuant to Part 15 of the FCC Rules. These limits are designed to provide reasonable protection against harmful interference in a residential installation. This equipment generates, uses, and can radiate radio-frequency energy and, if not installed and used in accordance with the instructions, may cause harmful interference to radio communications. However, there is no guarantee that interference will not occur in a particular installation. If this equipment does cause harmful interference to radio or television reception, which can be determined by turning the equipment off and on, the user is encouraged to try to correct the interference by one or more of the following measures:

- Reorient the receiving television or radio antenna where this may be done safely.
- To the extent possible, relocate the receiver with respect to the telephone equipment.
- Where the telephone equipment requires ac power, plug the telephone into a different ac outlet so that the telephone equipment and receiver are on different branch circuits.

**Part 15: Personal Computer Statement.** This equipment has been certified to comply with the limits for a Class B computing device, pursuant to Subpart J of Part 15 of FCC Rules. Only peripherals (computing input/output devices, terminals, printers, etc.) certified to comply with the Class B limits may be attached to this computer. Operation with noncertified peripherals is likely to result in interference to radio and television reception.

**Part 68: Network Registration Number**. This equipment is registered with the FCC in accordance with Part 68 of the FCC Rules.

**Part 68: Answer-Supervision Signaling.** Allowing this equipment to be operated in a manner that does not provide proper answer-supervision signaling is in violation of Part 68 Rules. This equipment returns answer-supervision signals to the public switched network when:

- Answered by the called station
- Answered by the attendant
- Routed to a recorded announcement that can be administered by the CPE user

This equipment returns answer-supervision signals on all DID calls forwarded back to the public switched telephone network. Permissible exceptions are:

- A call is unanswered
- A busy tone is received
- A reorder tone is received

#### **Industry Canada (IC) Interference Information**

This digital apparatus does not exceed the Class A limits for radio noise emissions set out in the radio interference regulations of Industry Canada.

Le Présent Appareil Nomérique n'émet pas de bruits radioélectriques dépassant les limites applicables aux appareils numériques de la class A préscrites dans le reglement sur le brouillage radioélectrique édicté par le Industrie Canada.

#### **Trademarks**

All trademarks identified by  $\otimes$ ,  $\tau$ <sup>M</sup> and  $\otimes$ <sup>M</sup> are registered trademarks, trademarks, or service marks, respectively, of Avaya Inc. All other trademarks are the properties of their respective owners.

#### **Ordering Information**

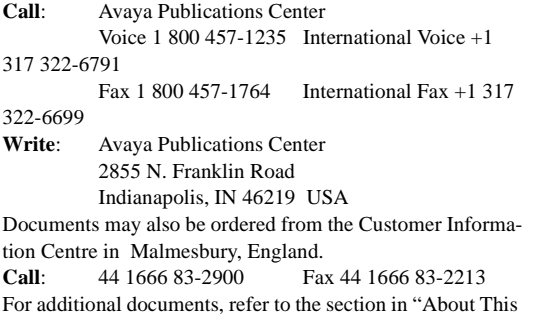

Document" entitled "Related Resources."

You can be placed on a standing order list for this and other documents you may need. For more information on standing orders, or to be put on a list to receive future issues of this document, contact the Avaya Publications Center.

#### **Obtaining Products**

To learn more about Avaya products and to order products, contact Avaya Direct, the direct-market organization of Avaya Inc. Access their web site at www.avayadirect.com. Or call the following numbers: customers 1 800 451 2100, account executives 1 888 778 1880 (voice) or 1 888 778 1881 (fax).

#### **Warranty**

Avaya provides a limited warranty on this product. Refer to the "Limited Use Software License Agreement" card provided with your package.

#### **European Union Declaration of Conformity**

The "CE" mark affixed to the equipment means that it conforms to the above directives. Avaya Inc. declares that equipment specified in this document conforms to the referenced European Union (EU) Directives and Harmonized Standards listed below:

EMC Directive 89/336/EEC Low-Voltage Directive73/23/EEC

#### **Acknowledgment**

This document was prepared by Avaya Inc., Denver, CO.

# **Contents**

### **[About This Document](#page-6-0)**

- [Purpose vii](#page-6-1)
- [Intended Audience vii](#page-6-2)
- [Reason for Reissue vii](#page-6-3)
- [How to Use This Document vii](#page-6-4)
- **[Related Documentation viii](#page-7-0)**

# **[Chapter 1: Basic Troubleshooting](#page-8-0)**

- [Introduction 1-1](#page-8-1)
- [Error Conditions in the Operation of EC500 1-2](#page-9-0)
- [Terminal Error Codes 1-7](#page-14-0)

## **[Chapter 2: What To Do When Users Cannot Receive EC500 Calls](#page-16-0)**

- [Introduction 2-1](#page-16-1)
- Procedures for Users Who Cannot Receive EC500 Calls on Their Cell [Phones 2-1](#page-16-2)

# **Contents**

# <span id="page-6-0"></span>**About This Document**

## <span id="page-6-1"></span>**Purpose**

This guide describes suggested troubleshooting actions to resolve problems that may occur during EC500 operation.

# <span id="page-6-2"></span>**Intended Audience**

The audience for this guide includes System Administrators, Software Specialists, and Avaya technical personnel.

# <span id="page-6-3"></span>**Reason for Reissue**

This guide has been reissued to provide troubleshooting information for Release 3 of EC500.

# <span id="page-6-4"></span>**How to Use This Document**

This document is organized as follows:

**Chapter 1, Basic Troubleshooting** - Provides a chart that covers the most common problems users may experience due to interaction between EC500 and their cellular service provider. The chart also provides suggested actions/resolutions to correct each problem.

**Chapter 2, What To Do When Users Cannot Receive EC500 Calls** - Provides procedures for correcting situations which result in users not being able to receive EC500 calls on their cell phones.

# <span id="page-7-0"></span>**Related Documentation**

Related documentation:

Avaya EC500 Release 3 Extension to Cellular Installation and Administration Guide, Issue 3, January 2002 (210-100-500)

Avaya EC500 Release 2 Extension to Cellular Installation and Administration Guide, Issue 2, July 2001 (210-100-500)

Avaya EC500 Extension to Cellular Installation/Administration Guide, Issue 1, February 8, 2001 (210-100-500)

Avaya EC500 Extension to Cellular Release 3 User Guide, Issue 3, January, 2002 (210-100-700)

Avaya EC500 Extension to Cellular Release 2 User Guide, Issue 1, July, 2001 (210-100-700)

Online documentation for EC500 is provided at the following URLs:

http://www1.avaya.com/enterprise/who/docs/ec500 http://support.avaya.com/wireless

# <span id="page-8-3"></span><span id="page-8-2"></span><span id="page-8-0"></span>**1 Chapter 1: Basic Troubleshooting**

# <span id="page-8-1"></span>**Introduction**

This chapter provides a basic troubleshooting chart that covers possible problems that might be encountered with EC500 operation. Error conditions displayed on your administrative terminal are also covered.

If users report that EC500 calls are not being received on their cell phones, first see [Chapter 2: What To Do When Users Cannot Receive EC500 Calls](#page-16-3), then refer to the troubleshooting chart in this chapter.

For test procedures used to verify the connection to the cell phone, see Chapter 4, "Installation and Administration Test" in the EC500 Release 3 Installation and Administration Guide.

If performing the procedures described in both this chapter and Chapter 2 do not resolve the problem, contact your Avaya technician for assistance.

<span id="page-9-0"></span>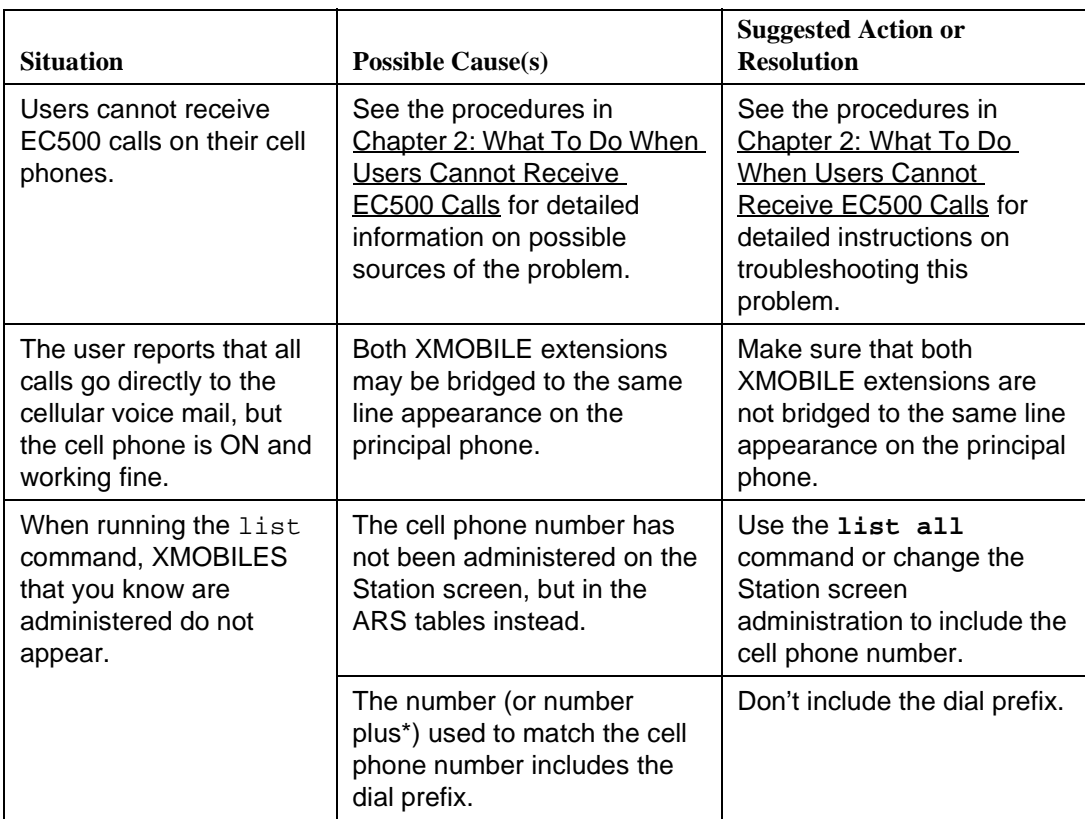

# **Figure 1-1. Error Conditions in the Operation of EC500**

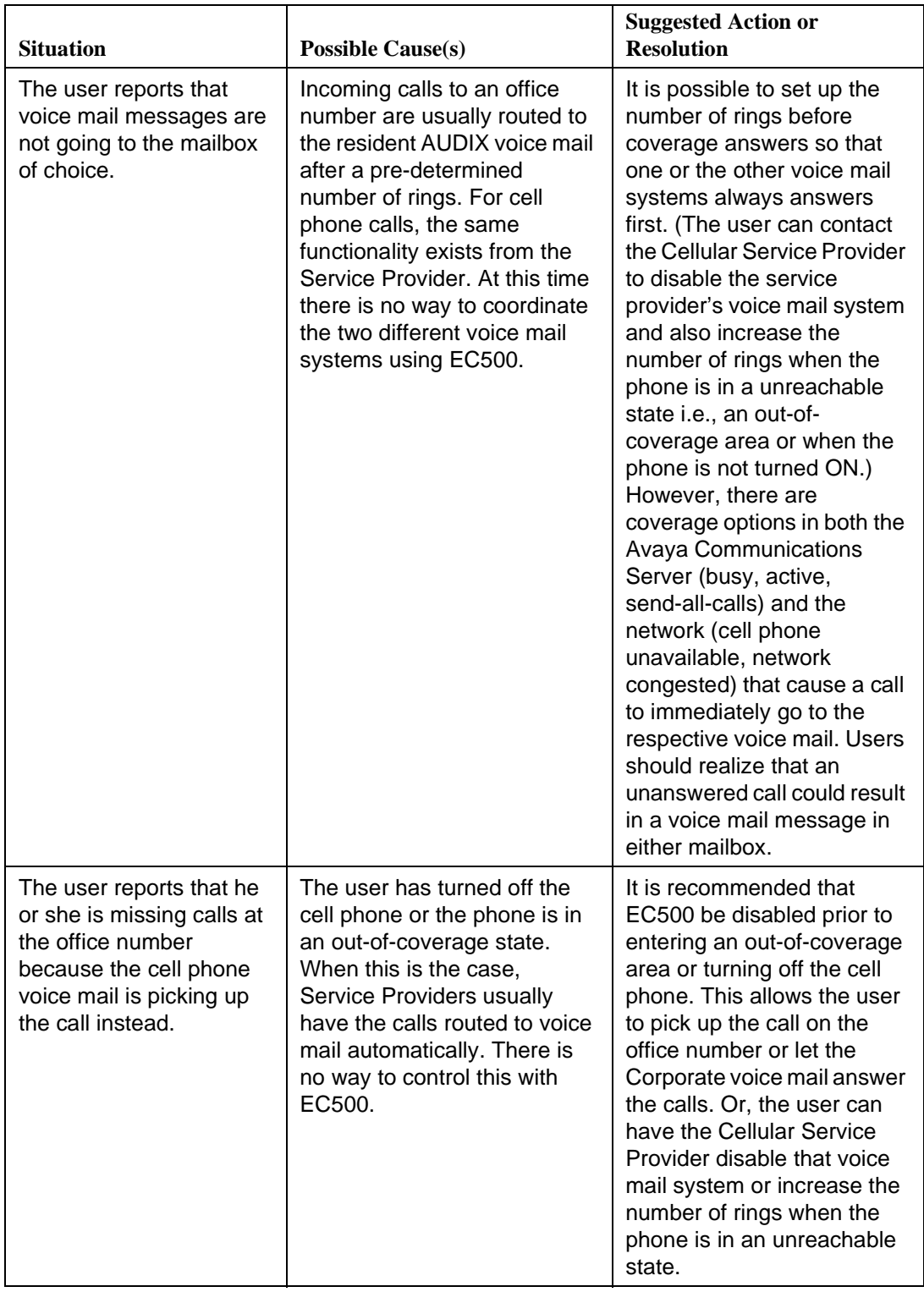

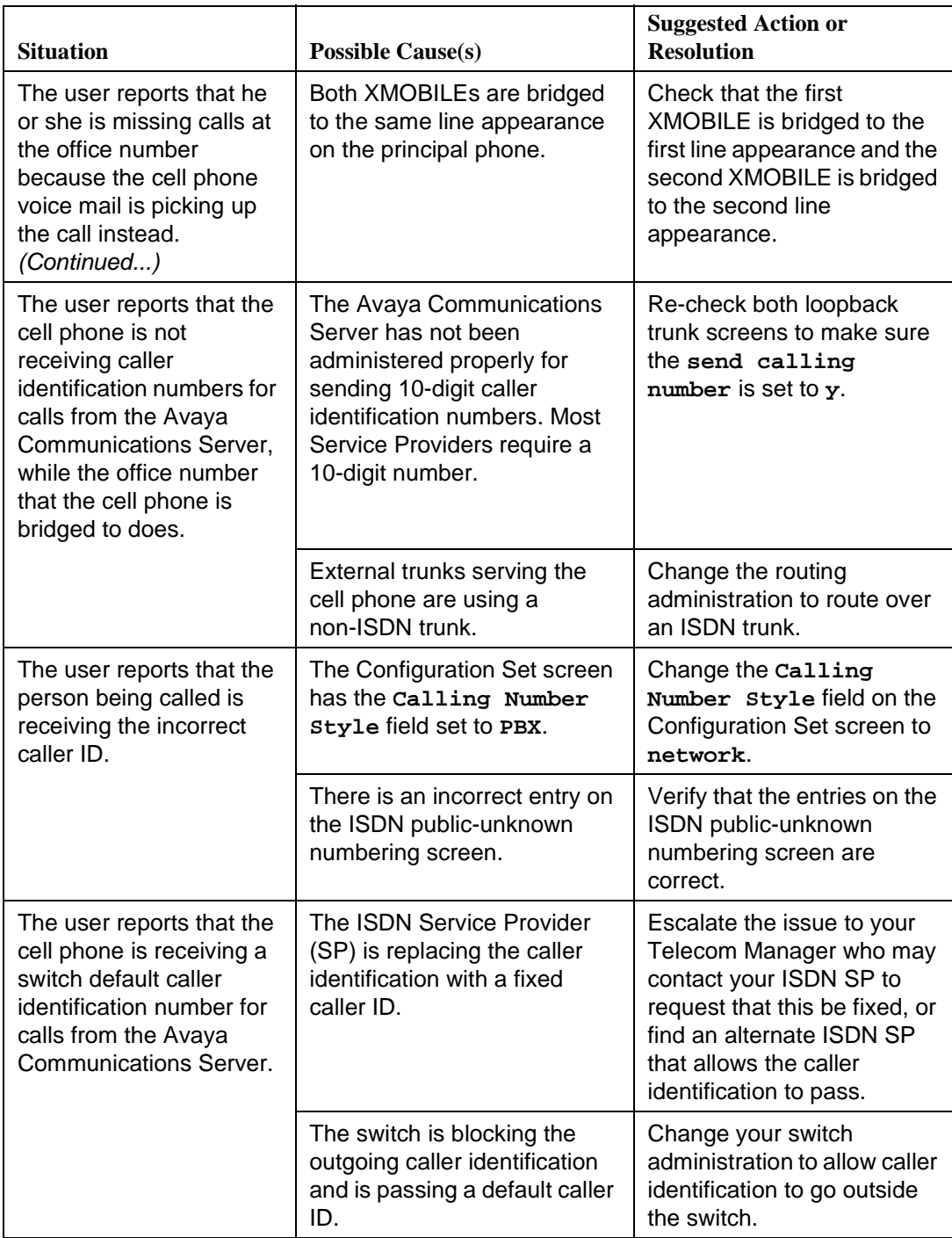

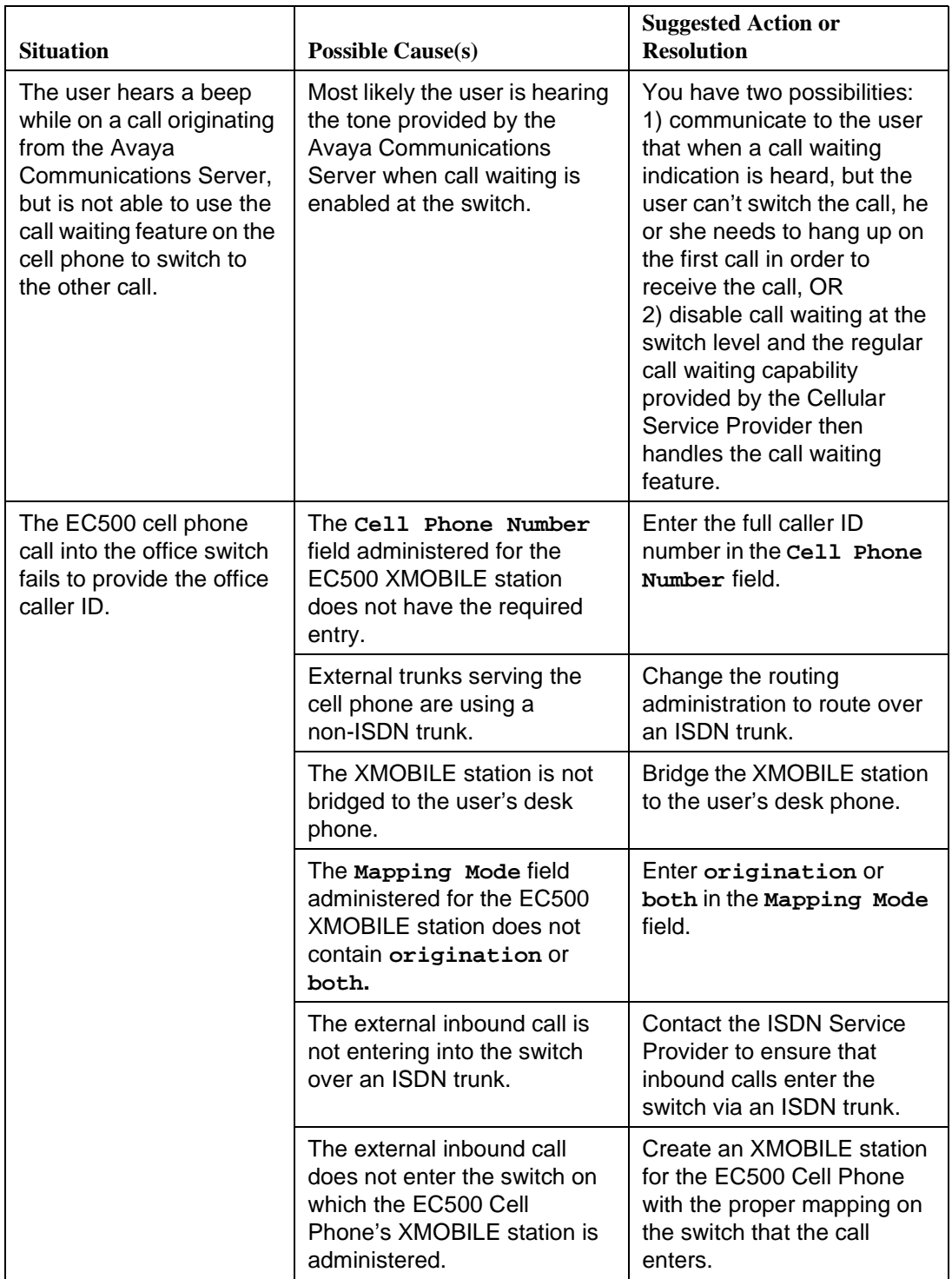

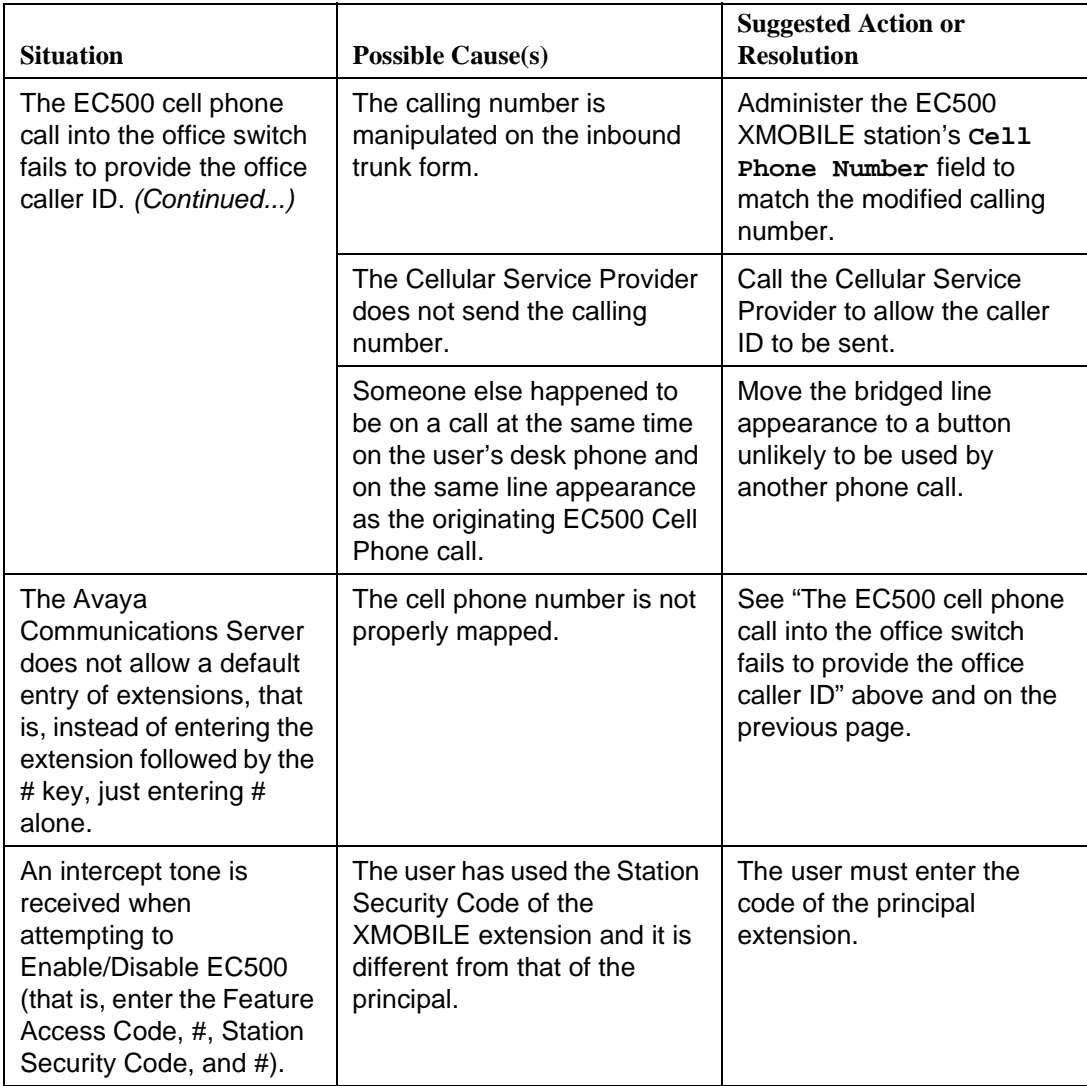

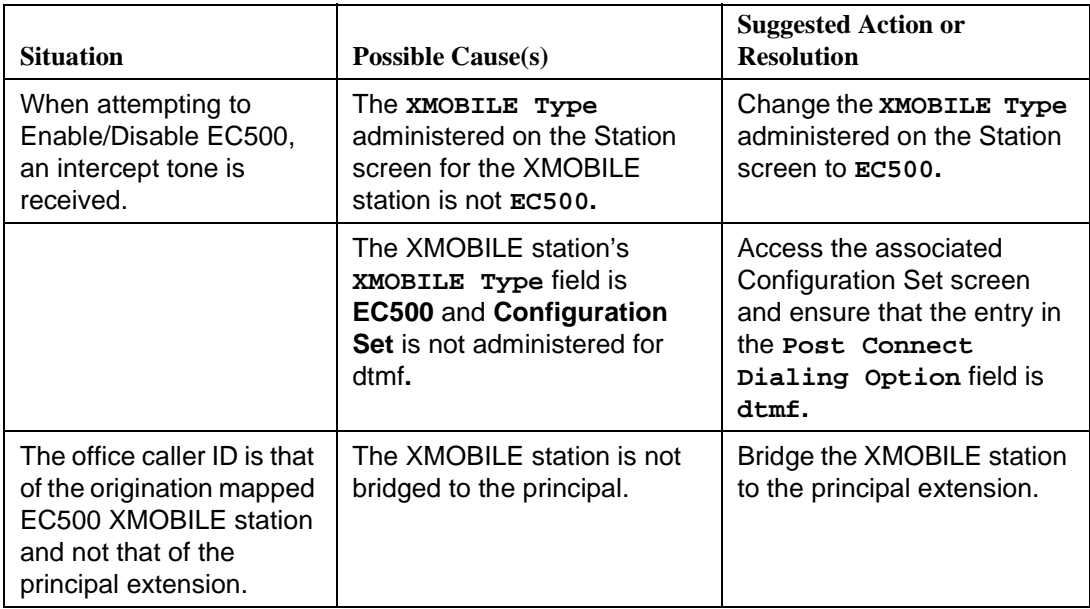

# <span id="page-14-0"></span>**Terminal Error Codes**

When the service state of an XMOBILE station changes from In-Service to Out-of-Service, error type 18 is logged in the error log against the XMOBILE station and a warning alarm is raised and logged in the alarm log.

When the service state of an XMOBILE station changes from Out-of-Service to In-Service, error type 18 is removed from the error log and the warning alarm is removed from the alarm log.

See Chapter 5, "Maintenance," in the EC500 Release 3 Installation and Administration Guide for more information on busy out and release maintenance commands.

# <span id="page-16-3"></span><span id="page-16-0"></span>**22 Chapter 2: What To Do When Users Cannot Receive EC500 Calls Cannot Receive EC500 Calls**

# <span id="page-16-1"></span>**Introduction**

Most problems reported by EC500 users are not likely to be problems with EC500 itself. In most cases, reported problems are caused by unexpected interaction between the Cellular Service Provider and EC500 features.

This chapter provides troubleshooting procedures to follow when users cannot receive EC500 calls on their cell phones.

A basic EC500 troubleshooting chart covering other possible problems that might be encountered with EC500 operation can be found in [Chapter 1: Basic](#page-8-2)  [Troubleshooting](#page-8-2), as can information on error codes you may see on your administrative terminal.

For test procedures used to verify the connection to the cell phone, see Chapter 4, "Installation and Administration Test" in the EC500 Release 3 Installation and Administration Guide.

# <span id="page-16-2"></span>**Procedures for Users Who Cannot Receive EC500 Calls on Their Cell Phones**

If an EC500 user is not able to receive EC500 calls on the cell phone, follow these procedures in the suggested order to isolate and fix the problem. After each step, you may want to verify that the problem has been fixed by making an EC500 call to the mapped cell phone.

1. Verify that you can call the cell phone from the switch. This also verifies that the user's service contract with the Cellular Service Provider (CSP) is active, and that the user gets good coverage in that area.

Check this by making a direct call to the cell phone's published number. When making this test call, wait until the call rings the cell phone (which verifies that there is coverage), or until the call goes to the CSP's voice mail (which verifies that the service is provided but there may not be good coverage).

- 2. Use the **status station** command for the principal number that the XMOBILE is bridged to and verify that SAC or Call Forwarding has not been activated on the principal extension.
- 3. Use the **status station <XMOBILE extension>** command to check the following:
	- The service state is "in service/idle." If not, use the **release <XMOBILE extension>** command to put it back in the active state.
	- The EC500 state is enabled on the Status Station screen. If EC500 is disabled, ask the user to enable EC500 for the principal office number.
- 4. On the XMOBILE Station screen verify that the entries in the **Mobility Trunk Group**, **Dial Prefix**, and **Cell Phone Number** fields are correct as specified in the EC500 Release 3 Installation and Administration Guide's Chapter 3, "Administration."
- 5. Enter the **status trunk <trunk group number>** command for both the inbound and outbound trunks in the loop back arrangement and verify that the trunk ports are in service, and that there are enough ports for the projected EC500 traffic needs; that is, not all ports are in an active state.

If all (or most) ports are active you may need to administer more trunk ports.

If the trunk ports are in an out-of-service state:

- Verify that the trunk administration is correct, as specified in the EC500 Release 3 Installation and Administration Guide's Chapter 3, "Administration."
- Check the yellow LED on the circuit packs used in the loop back arrangement.
	- If the yellow LED is ON but the trunk is down, do a **test board long clear <ppcss>** for both the trunks in the loop back arrangement. If this does not fix the problem, continue with the procedures in the next step, Perform Hardware Checks.
	- If the yellow LED is OFF, continue with the procedures in the next step, Perform Hardware Checks.

■ Perform Hardware Checks:

If using DS1 loop back:

- If amphenol connector is being used:
	- Verify that the loop back cable is properly cross-connected as specified in Chapter 2, "Installation and Planning" of the EC500 Release 3 Installation and Administration Guide.
	- If the connection is correct, the problem could be a bad cable. Replace the cable.
- If a D8W connector is being used:
	- Verify that it is connected to Slot 8 of the Type 356A connector.
	- If the above check is OK, the cause of the problem could be a bad cable. Replace the cable.
	- The cause of the problem could also be that the 356A connector is bad. Replace the connector.

If using H.323 IP trunks for the loop back arrangement:

- Verify that the administration is as specified in the EC500 Release 3 Installation and Administration Guide's Chapter 3, "Administration."
- Busy out and release the two signalling groups associated with EC500 loopback.
- See maintenance documentation that can be obtained from the web site:

http://prodpubs.avaya.com/final/definity/r9.5/233758\_3.pdf

- 6. Check the **COR** of the inbound trunk in the loop back arrangement and verify that the trunk does not have calling restrictions, that it is not outward restricted, and that its Facility Restriction Level (FRL) is sufficient to access an external ISDN trunk facility. If any such problems are found, administer the right **COR** for that trunk.
- 7. Check the ARS Analysis table and make sure that there is an entry to route the cell phone number over an ISDN trunk on the switch.

If the problem cannot be corrected by following the above procedure(s) or those listed in [Chapter 1,](#page-8-3) escalate the issue to an Avaya technician. In addition to the checks listed above, verify with the technician that the EC500 XMOBILE station is not restricted from receiving incoming calls.

**2-4** Issue 3 January 2002

Free Manuals Download Website [http://myh66.com](http://myh66.com/) [http://usermanuals.us](http://usermanuals.us/) [http://www.somanuals.com](http://www.somanuals.com/) [http://www.4manuals.cc](http://www.4manuals.cc/) [http://www.manual-lib.com](http://www.manual-lib.com/) [http://www.404manual.com](http://www.404manual.com/) [http://www.luxmanual.com](http://www.luxmanual.com/) [http://aubethermostatmanual.com](http://aubethermostatmanual.com/) Golf course search by state [http://golfingnear.com](http://www.golfingnear.com/)

Email search by domain

[http://emailbydomain.com](http://emailbydomain.com/) Auto manuals search

[http://auto.somanuals.com](http://auto.somanuals.com/) TV manuals search

[http://tv.somanuals.com](http://tv.somanuals.com/)